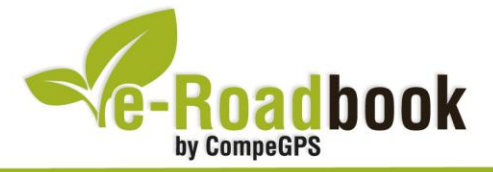

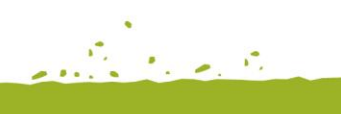

the group of the

# **Volta a Cal Rosal OLVAN-AVIÀ-BERGA-OLVAN**

# **1. INFORMACIÓ BÀSICA**

Arxiu de track descarregable en format **\*.BTRK**, exclusiu de CompeGPS. Roadbook realitzat a **Cal Rosal**, inclou informació detallada amb imatges de pròximes maniobres, instruccions textuals i icones gràfiques. A continuació li presentem la informació bàsica del recorregut:

- **Zona:** Cal Rosal, Berguedà, Catalunya, Espanya
- **Nivell de dificultat:** Bàsic
- **Tipus d'etapa:** Etapa única
- **Tipus de ruta:** Circular

*Sortida:* Colònia fabril (Cal Rosal) / *Arribada:* Colònia fabril (Cal Rosal)

- **Duració:** 2 hores i 30 minuts
- **Distància:** 20,50 kilòmetres
- **Vehicle:** BTT
- **Altitud Màxima:** 716 metres
- **Altitud Mínima:** 479 metres
- **Ascens acumulat:** 274 metres
- **Llengua de les maniobres**: Català
- **Autor**: Cèsar Pasadas

## **2. EL RECORREGUT**

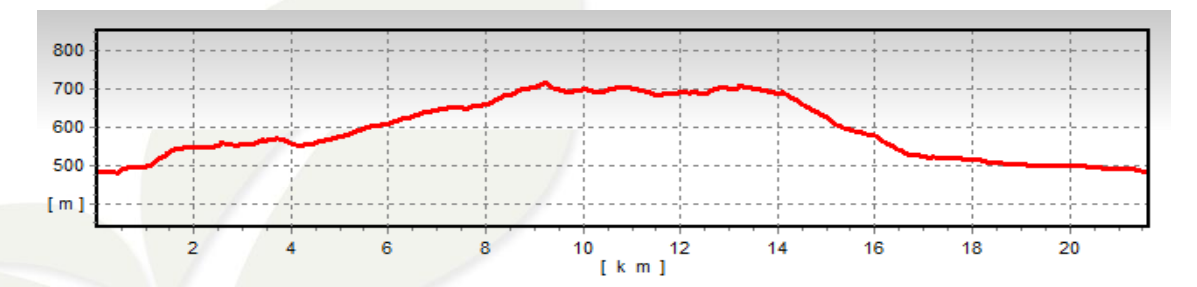

El punt d'inici és l'antiga **colònia fabril** de Cal Rosal, avui convertida en nucli residencial a pocs quilòmetres al **sud de Berga** (el Berguedà).

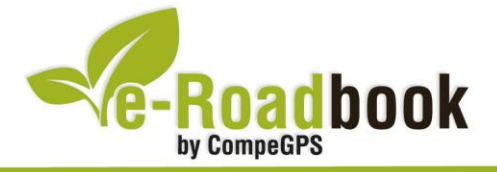

Cal Rosal es troba repartit entre els termes municipals d'Olvan, Avià i Berga; però és pot considerar una **entitat pròpia** famosa ja per les seves **fires del bolet** o per ser una zona de parada i fonda entre la plana i la muntanya des de l'Edat Mitjana, i a l'actualitat per localitzar-se propera al vial **C-16/E-9** Barcelona-Puigcerdà-França.

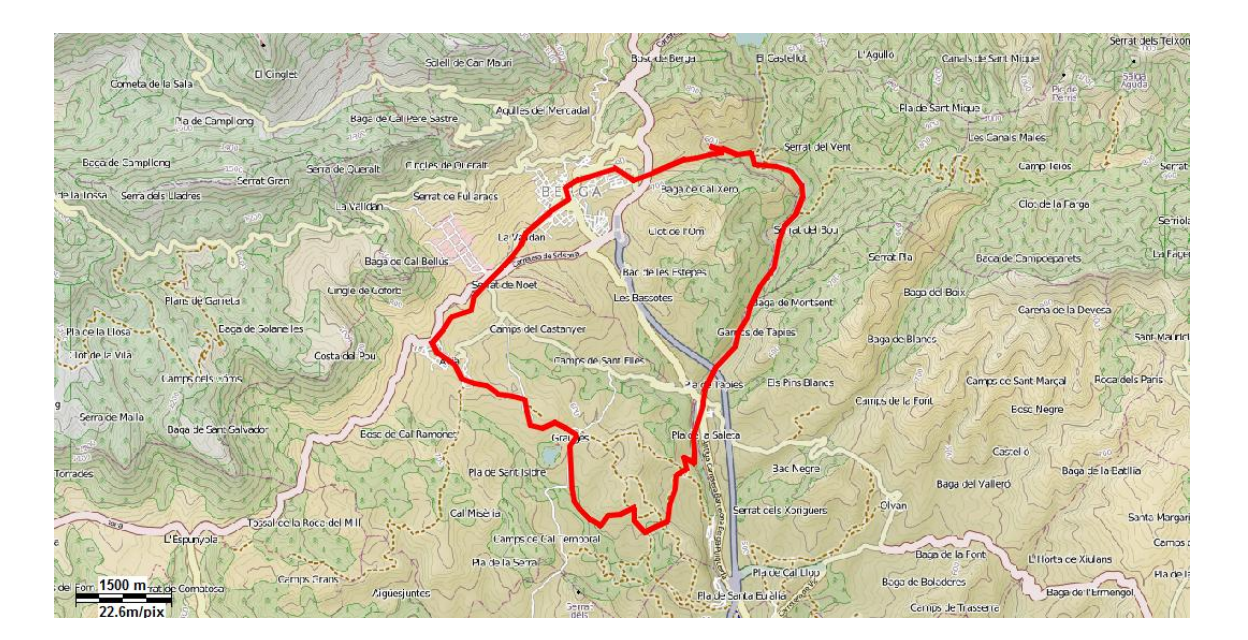

Si hi ha quelcom que caracteritzi històricament Cal Rosal és el fet d'haver existit una de les més importants **estacions de la línia del ferrocarril Manresa-Castellar de n'Hug** (avui enderrocada). Aquesta estació era considerada l'estació de Berga per trobar-se a escassos 4 km. del seu nucli industrial.

Aquesta estació enllaçava amb el carrilet de les mines de la Pobla de Lillet i Guardiola que subministraven carbó a Barcelona però, també a les colònies cotoneres de la riba del Llobregat.

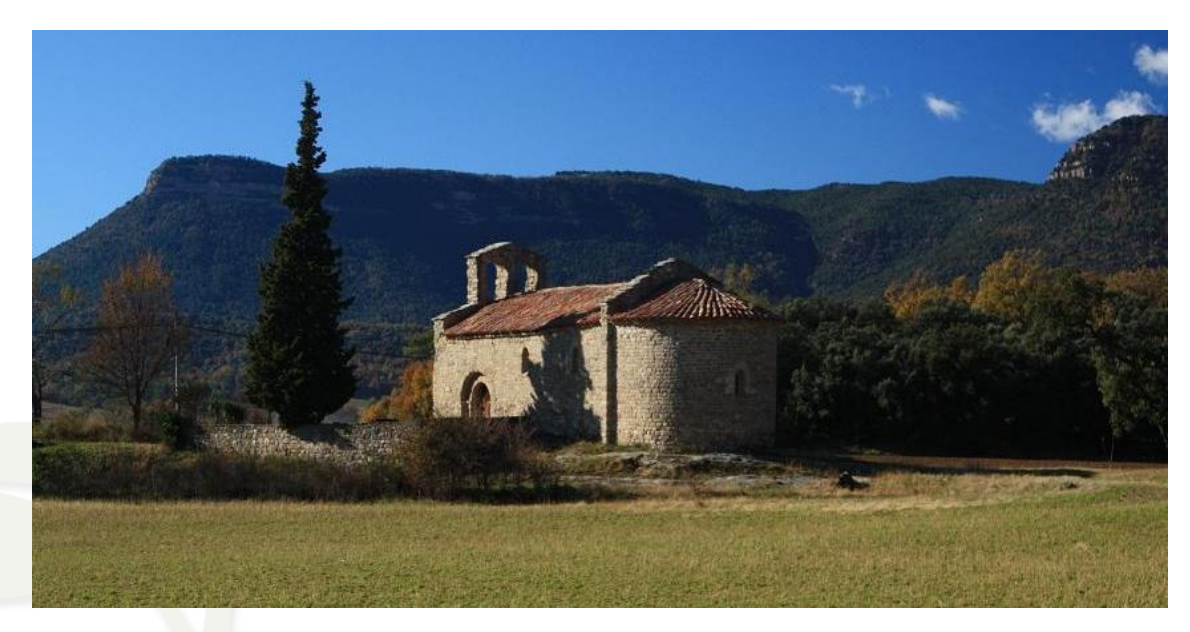

CompeGPS Team S.L. – Tel: 902 512 260 www.compegps.com – www.twonav.com

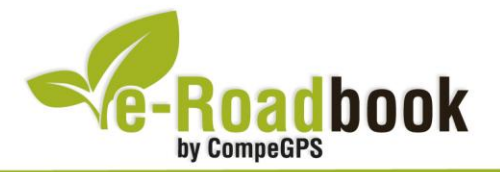

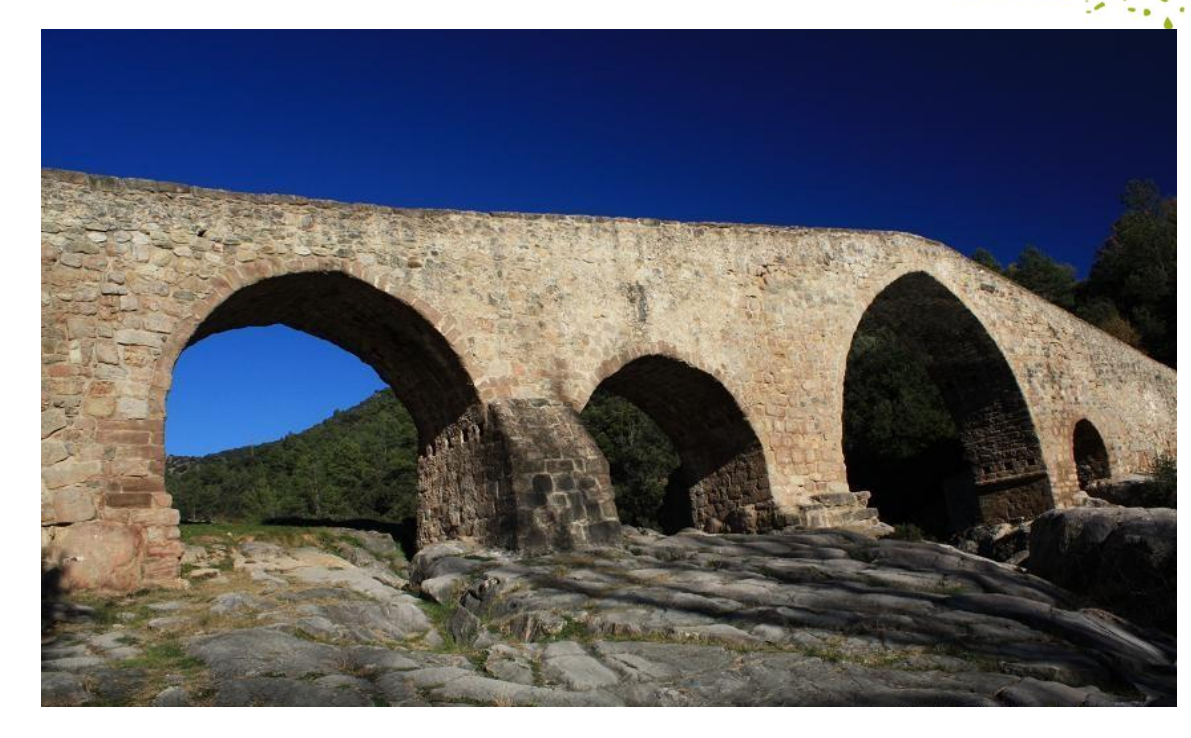

El recorregut de la nostra ruta serà com un ràpid resum de la història d'aquestes contrades, partint i acabant a Cal Rosal després de recórrer **masos** i **ponts centenaris**, **ermites** visigòtiques i romàniques, **camps de conreu** i **explotacions agràries**, la vila d'**Avià** i el centre de **Berga** i, fins i tot el romànic de **Pedret** i l'emocionant recorregut d'un tram de l'antic **carrilet** paral·lel al riu Llobregat, entre Pedret i Cal Rosal. Cal destacar que per aquest tram del recorregut serà necessari portar llum a la bicicleta, ja que hi ha diversos túnels de més de 100 metres de longitud i la visibilitat és poca o nul·la.

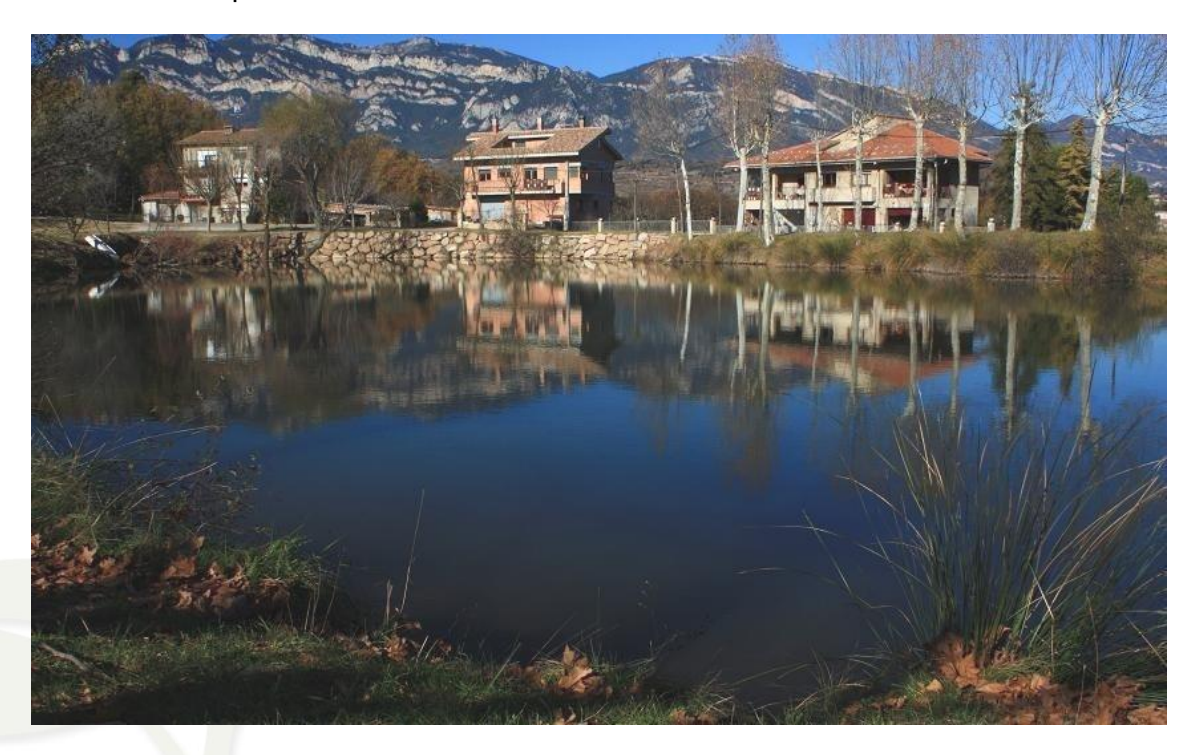

CompeGPS Team S.L. – Tel: 902 512 260 www.compegps.com – www.twonav.com

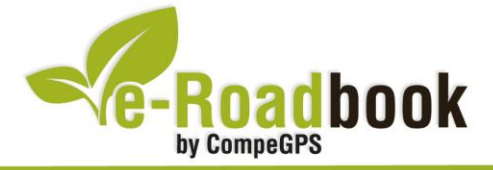

El desnivell de la ruta és molt suau i, ja que la seva longitud total no és massa llarga, és molt recomanable fer-hi visites pausades al llarg del recorregut, sobretot a les ermites de **Sant Vicenç d'Obiols** i de **Santa Maria d'Avià**, al **centre de Berga**, al pont romànic de **Pedret** (i si es vol caminar, també a l'ermita de Sant Quirze de Pedret) i, per suposat, a l'arribada un àpat o un refresc a qualsevol dels establiments de Cal Rosal.

## **3. COM ARRIBAR-HI**

#### *Transport propi*

- **Des de Barcelona**: **C-16/E-9** fins a Manresa.
- **Des de Tarragona**: **AP-7/E-15** fins a Sant Cugat del Vallès + **C-16/E-9** fins a Manresa.
- **Des de Girona**: **C-25** (Eix Transversal) + **C-16/E9** fins a Manresa.
- **Des de Lleida**: **C-25** (Eix Transversal) + **C-16/E9** fins a Manresa.

### *Transport públic*

- **Tren** (Renfe): línia R4 (Sant Vicenç de Calders-Manresa) + **Autobús** (Alsina Graells).

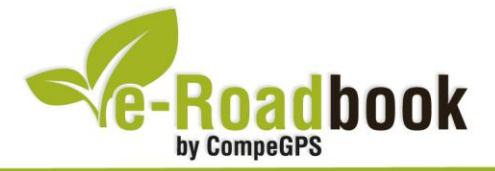

## **PERSONALITZAR LA PÀGINA DE DADES**

Com suggeriment us proposem adaptar el vostre dispositiu GPS amb l'opció de **visualitzar el recorregut** en una pàgina de dades com la que mostrem a continuació:

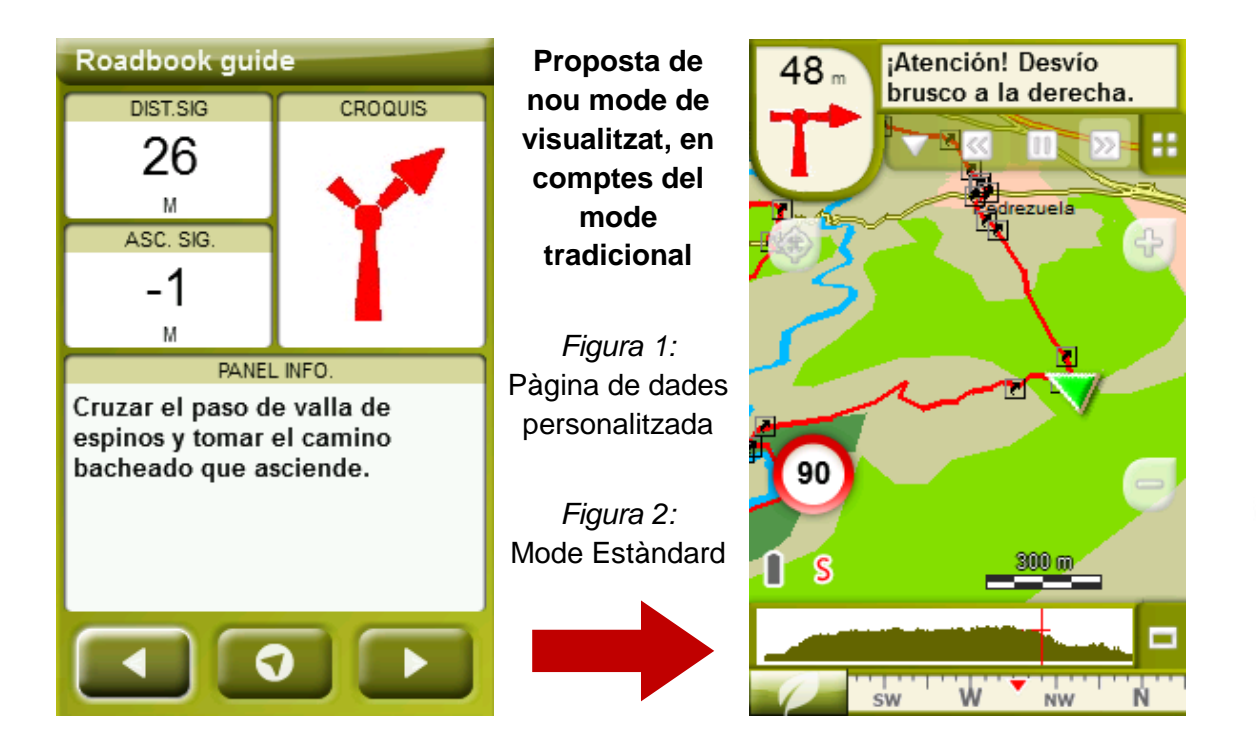

Per tal d'aplicar aquest mode, només ha de seguir els passos següents:

- 1. Accediu a 'Menú > Configuració > Visualitzar > **Camps de dades**'.
- 2. Un cop dins, haureu d'escollir l'**estructura** de la pantalla de visualització. En aquest cas haurem d'escollir l'estructura: **Template 4** (Plantilla 4).

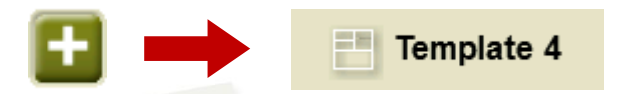

- 3. En el següent pas haureu de **seleccionar els camps** que seran mostrats en aquesta estructura. Simplement han de ser seleccionats i ordenats. En el nostre cas utilitzarem els següents camps en aquest mateix ordre:
	- En el primer quadrant quedarà situada la **'Distància al següent'**. Aquest camp indicarà la distància que falta per arribar al següent punt (en metres).
	- En segon lloc, l'**'Ascensió a següent'**. És el pendent positiu entre els punts consecutiu.

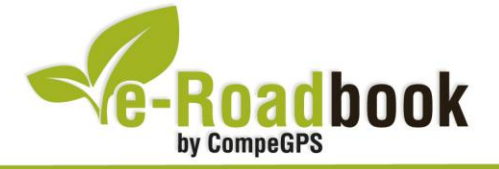

- **STATISTICS**  En tercer lloc, i situat a la dreta de la pantalla, l'usuari hi haurà de situar el **'Croquis'**. Aquesta casella li resultarà molt intuïtiva per reproduir els moviments i direccions del trajecte.
- I per últim just a la meitat inferior de la pantalla, l'usuari hi haurà de situar el **'Panell informatiu'**. Mitjançant aquest panell, i durant tot el trajecte, s'hi podran llegir les indicacions i anotacions de l'autor
- 4. A partir d'aquest moment, ja podrà gaudir dels canvis aplicats: només haurà d'obrir la pàgina de dades i començar el seu trajecte **( PÀGINA DE DADES)**.